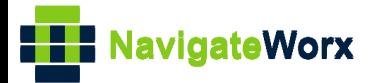

## **Industrial Cellular VPN Router Industrial Cellular VPN Router Microsoft Microsoft Microsoft (BI**)

## **Application Note 001**

## **Link Manager\_Dual SIM Failover Strategy**

**Version: V1.0.0 Date: Jul 2018**

**Status: Confidential**

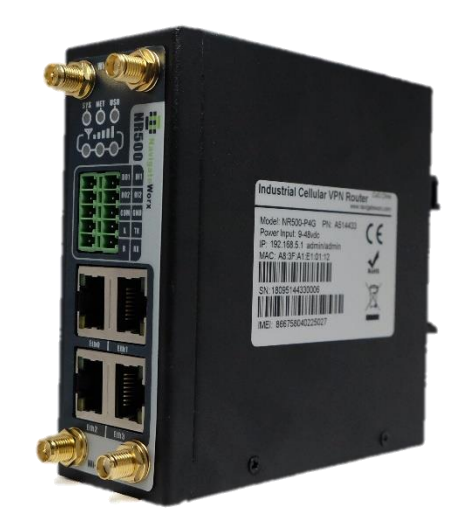

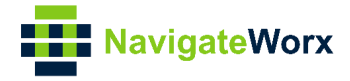

## **Directory**

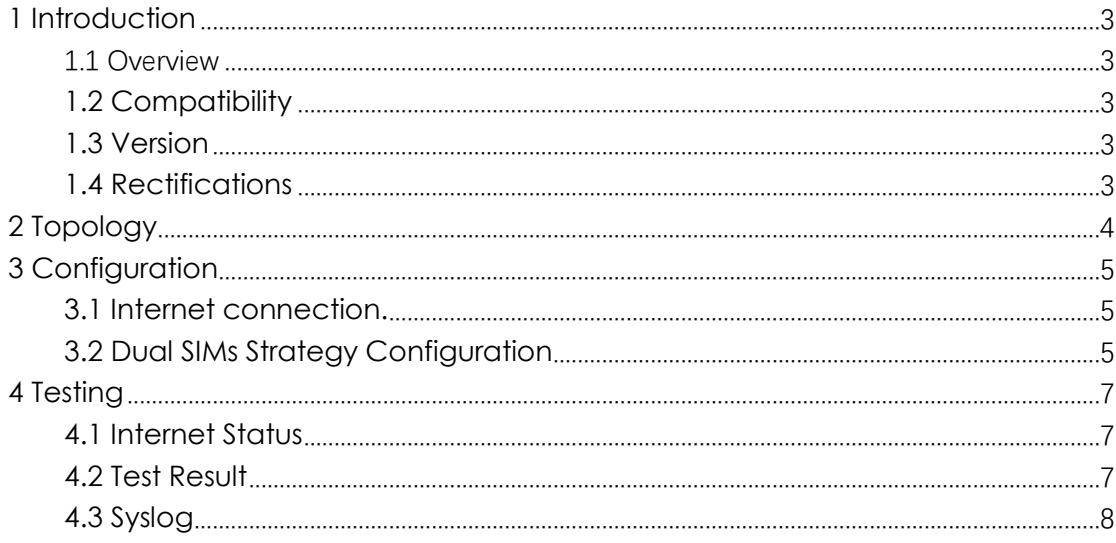

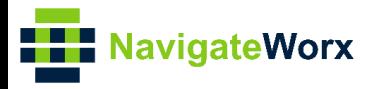

# <span id="page-2-0"></span>**1** Introduction

## $\mathcal{L}(\mathcal{L})$ 1.1 Overview

<span id="page-2-1"></span>This document contains information regarding the configuration and use of dual SIM failover strategy.

This guide has been written for use by technically competent personnel with a good understanding of the communications technologies used in the product, and of the requirements for their specific application.

## <span id="page-2-2"></span>**1.2 Compatibility**

This application note applies to: **Models Shown:** NR500 series. **Firmware Version:** V1.0.0(903.0) or newer **Other Compatible Models:** None

### <span id="page-2-3"></span>**1.3 Version**

Updates between document versions are cumulative. Therefore, the latest document will include all the content of previous versions.

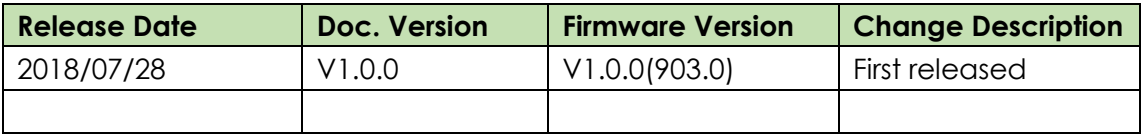

#### <span id="page-2-4"></span>**1.4 Rectifications**

Appreciate for corrections or rectifications to this application note, and if any request for new application notes please email to: **support@navigateworx.com**

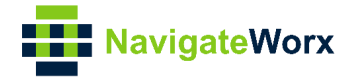

## <span id="page-3-0"></span>**2 Topology**

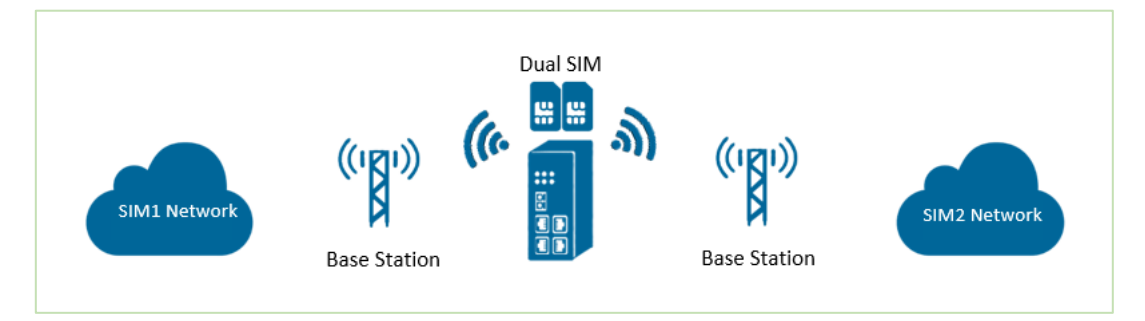

- 1. Two SIMs cards are inserted into NR500 Pro router, SIM1 as main and SIM2 as backup.
- 2. If SIM1 fails to connect to Internet, then NR500 Pro will switch to SIM2 to provide continual network connection.

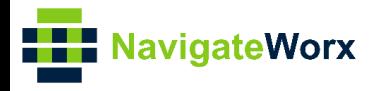

# <span id="page-4-0"></span>**3 Configuration**

### NR500 Series, Cellular / Ethernet / Wi-Fi / Serial / DI/O **3.1 Internet connection.**

<span id="page-4-1"></span>1. Insert your SIM card for internet access. Make sure your internet connection is well connected.

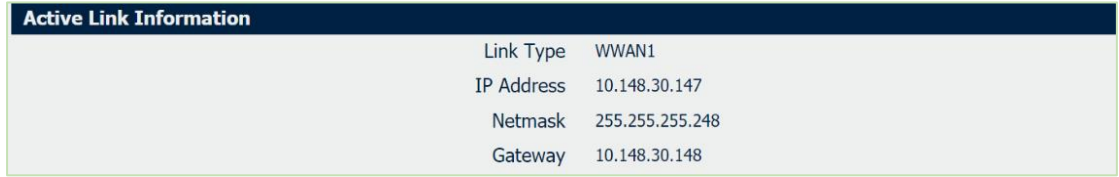

### <span id="page-4-2"></span>**3.2 Dual SIMs Strategy Configuration**

1. Go to Link **Management>Connection Manager>Connection**, Click the **Edit button** of WWAN1 and WWAN2.

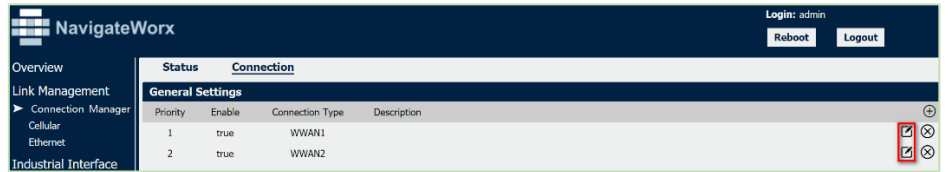

2. Specify WWAN1 as the link of Priority1, which means that the WWAN1 is primary link. Enable ICMP detection. Click **Save**.

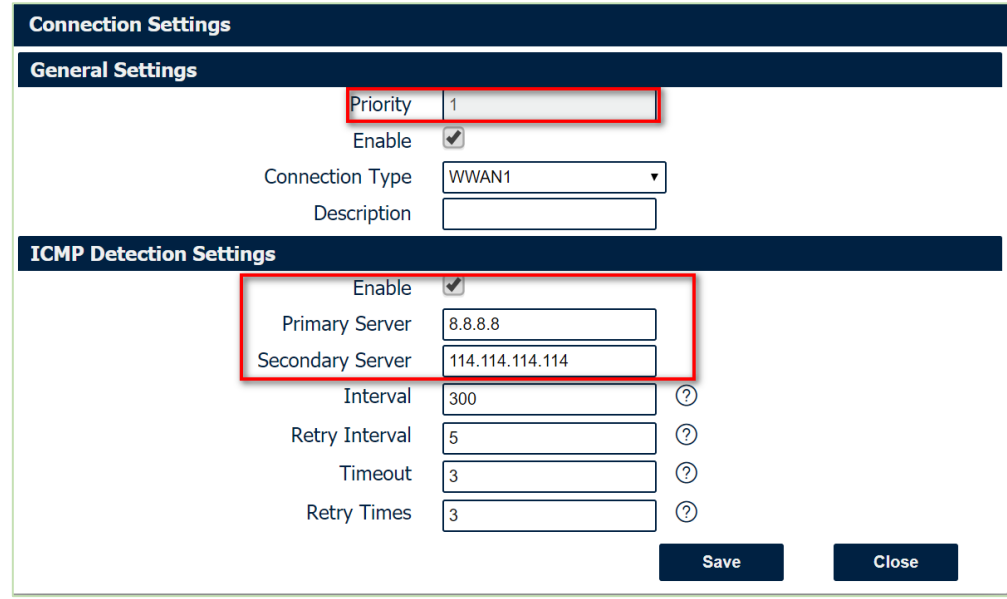

3. Specify WWAN2 as the link of Priority2, which means that the WWAN2 is

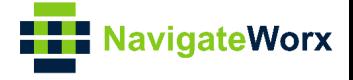

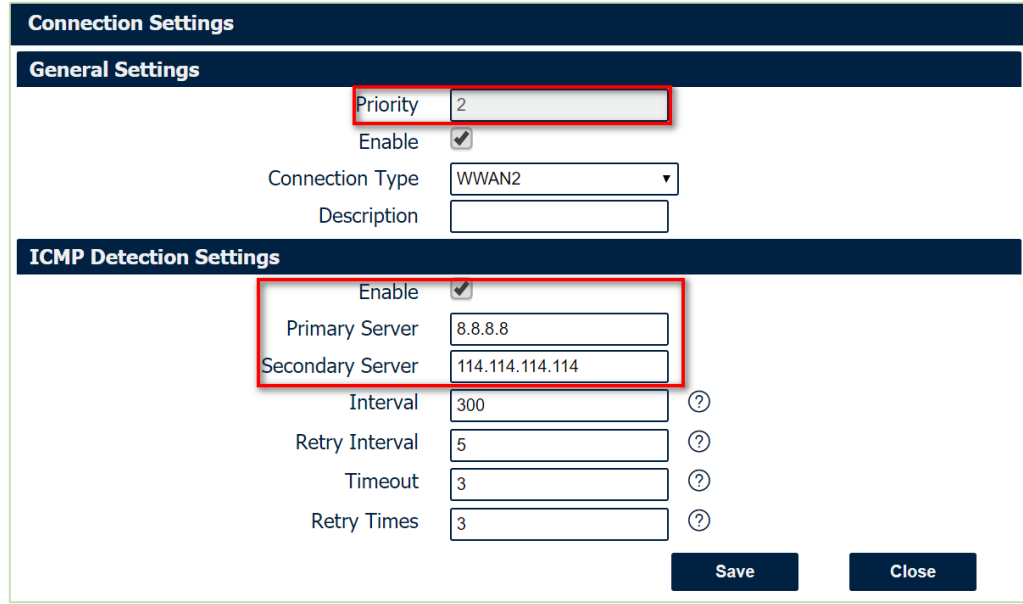

backup link. Enable ICMP detection. Click **Save**.

4. Click **Save>Apply**.

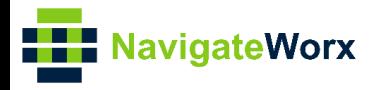

# <span id="page-6-0"></span>**4 Testing**

## NR500 Series, Cellular / Ethernet / Wi-Fi / Serial / DI/O **4.1 Internet Status**

<span id="page-6-1"></span>1. Go to **Overview>Overview>Active Link Information**, the current Link is WWAN1.

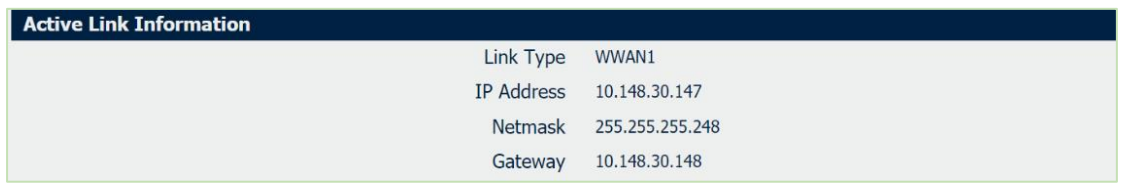

2. Go to Link Management>Connection Manager>Status, only show the information of WWAN1.

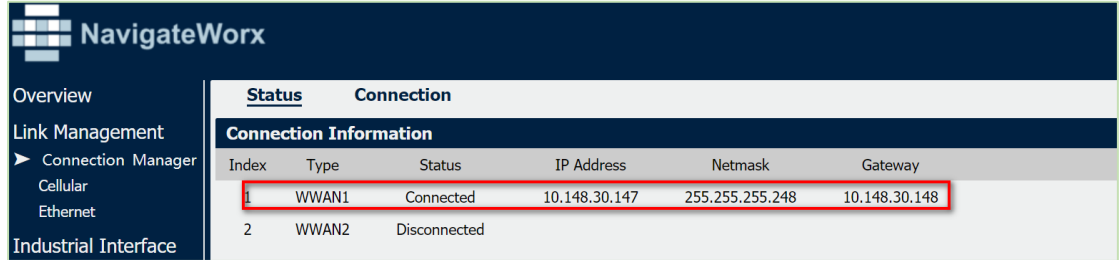

### <span id="page-6-2"></span>**4.2 Test Result**

1. When WWAN1 fail to connect to Internet(ICMP ping fail), WWAN2 will be active and connect to Internet. Check the Internet status after switching the SIM card.

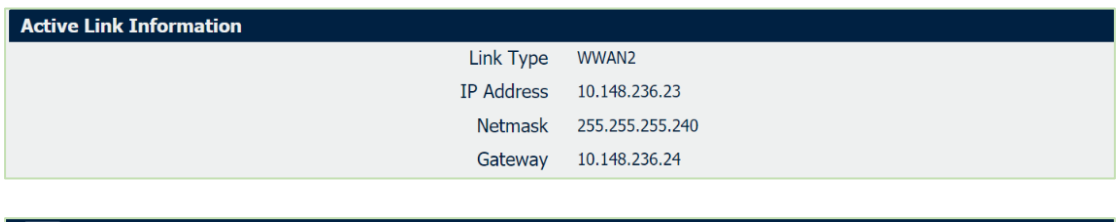

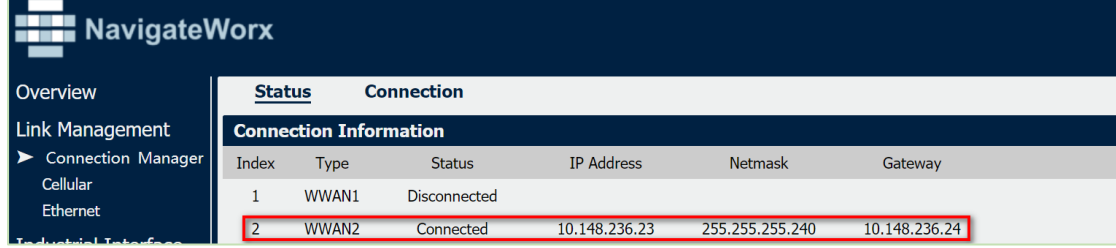

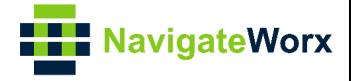

## <span id="page-7-0"></span>**4.3 Syslog**

Syslog shows the SIM card switch process, only the information relevant above configuration will be explain below:

=================================================================

Jun 12 08:00:07 navigateworx user.debug modem[1185]: modem init with SIM1 Jun 12 08:00:07 navigateworx user.debug modem[1185]: power on the modem Jun 12 08:00:08 navigateworx user.debug modem[1185]: AT command port(/dev/ttyUSB4) was opened Jun 12 08:00:08 navigateworx user.debug modem[1185]: ATZ Jun 12 08:00:09 navigateworx user.debug modem[1185]: ATZ^M Jun 12 08:00:09 navigateworx user.debug modem[1185]: OK Jun 12 08:00:09 navigateworx user.debug modem[1185]: ATE0 Jun 12 08:00:09 navigateworx user.debug modem[1185]: ATE0^M Jun 12 08:00:09 navigateworx user.debug modem[1185]: OK Jun 12 08:00:09 navigateworx user.debug modem[1185]: AT+GMM Jun 12 08:00:09 navigateworx user.debug modem[1185]: EC25 Jun 12 08:00:09 navigateworx user.debug modem[1185]: OK Jun 12 08:00:09 navigateworx user.debug modem[1185]: AT+CFUN=1 Jun 12 08:00:10 navigateworx user.debug modem[1185]: OK Jun 12 08:00:10 navigateworx user.debug modem[1185]: AT+CGMR Jun 12 08:00:10 navigateworx user.debug modem[1185]: EC25EFAR06A01M4G Jun 12 08:00:10 navigateworx user.debug modem[1185]: OK Jun 12 08:00:10 navigateworx user.debug modem[1185]: AT+CPIN? Jun 12 08:00:10 navigateworx user.debug modem[1185]: +CPIN: READY Jun 12 08:00:10 navigateworx user.debug modem[1185]: OK Jun 12 08:00:10 navigateworx user.debug modem[1185]: AT+CIMI Jun 12 08:00:10 navigateworx user.debug modem[1185]: 460018084095242 Jun 12 08:00:10 navigateworx user.debug modem[1185]: OK Jun 12 08:00:10 navigateworx user.debug modem[1185]: AT+CGREG=2 Jun 12 08:00:10 navigateworx user.debug modem[1185]: OK Jun 12 08:00:10 navigateworx user.debug modem[1185]: AT+CGDCONT=1,"IP" Jun 12 08:00:10 navigateworx user.debug modem[1185]: OKJun 12 08:00:27 navigateworx user.debug connection manager[1115]: modem is ready, ifname=wwan1 sim=1 Jun 12 08:00:27 navigateworx user.debug connection\_manager[1115]: start dhcp for wwan1 Jun 12 08:00:27 navigateworx daemon.err udhcpc[1575]: started, v1.25.1 Jun 12 08:00:27 navigateworx daemon.err udhcpc[1575]: sending discover Jun 12 08:00:27 navigateworx daemon.err udhcpc[1575]: sending select for 10.44.201.229 **Jun 12 08:00:27 navigateworx daemon.err udhcpc[1575]: lease of 10.44.201.229 obtained, lease time 7200** Jun 12 08:00:27 navigateworx user.debug udhcpc: dhcpc get configuration of wwan1 Jun 12 08:00:27 navigateworx user.debug connection\_manager[1115]: connection of wwan1 is connected

Jun 12 08:00:27 navigateworx user.debug connection\_manager[1115]: setup active link wwan1

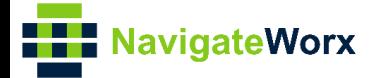

Jun 12 08:00:27 navigateworx user.aebug connection<br>detecting(wwan1->8.8.8.8/114.114.114.114)<br>bul 20.11.18:40 navigatework user debug readers[1195]: LCCPE **Jun 12 08:00:27 navigateworx user.debug connection\_manager[1115]: start ICMP detecting(wwan1->8.8.8.8/114.114.114.114)**

NR500 Series, Cellular / Ethernet / Wi-Fi / Serial / DI/O Jul 29 11:18:40 navigateworx user.debug modem[1185]: OK Jul 29 11:18:40 navigateworx user.debug modem[1185]: +CGREG: 2,1,"2508","6016C02",7

Jul 29 11:18:40 navigateworx user.debug connection\_manager[1115]: connection\_manager proc\_icmp\_detection

**Jul 29 11:18:40 navigateworx user.debug connection\_manager[1115]: WWAN1 ICMP detecting failed (1/3)**

Jul 29 11:18:43 navigateworx user.debug connection\_manager[1115]: timer proc status = 2

**Jul 29 11:18:43 navigateworx user.debug connection\_manager[1115]: start ICMP detecting(wwan1->8.8.8.8/114.114.114.114)**

Jul 29 11:18:49 navigateworx user.debug connection\_manager[1115]: connection\_manager proc\_icmp\_detection

**Jul 29 11:18:49 navigateworx user.debug connection\_manager[1115]: WWAN1 ICMP detecting failed (2/3)**

Jul 29 11:18:50 navigateworx user.debug modem[1185]: OK

Jul 29 11:18:52 navigateworx user.debug connection\_manager[1115]: timer proc status = 2

**Jul 29 11:18:52 navigateworx user.debug connection\_manager[1115]: start ICMP detecting(wwan1->8.8.8.8/114.114.114.114)**

Jul 29 11:18:55 navigateworx daemon.info urandom\_seed[1338]: Seed saved (/etc/urandom.seed)

Jul 29 11:18:58 navigateworx user.debug connection\_manager[1115]: connection\_manager proc\_icmp\_detection

**Jul 29 11:18:58 navigateworx user.debug connection\_manager[1115]: WWAN1 ICMP detecting failed (3/3)**

Jul 29 11:18:59 navigateworx user.debug modem[1185]: link wwan1 disconnected

Jul 29 11:18:59 navigateworx daemon.err udhcpc[1593]: entering released state

Jul 29 11:18:59 navigateworx user.debug connection\_manager[1115]: connection of wwan1 is disconnected

Jul 29 11:18:59 navigateworx user.debug connection\_manager[1115]: optimal connection wwan2 health state 1 cs 0, current connection wwan1 health state 4 cs 0

**Jul 29 11:18:59 navigateworx user.debug connection\_manager[1115]: SIM switch from SIM1 to SIM2, reload modem with SIM2**

Jul 29 11:18:59 navigateworx user.debug connection\_manager[1115]: II wwan2 modem[1185]: modemd exit

Jul 29 11:19:09 navigateworx user.debug modem[2360]: modem init with SIM2

Jul 29 11:19:09 navigateworx user.debug modem[2360]: power on the modem

Jul 29 11:19:09 navigateworx user.debug modem[2360]: searching AT command port

Jul 29 11:19:23 navigateworx user.debug modem[2360]: ATZ

Jul 29 11:19:23 navigateworx user.debug modem[2360]: ATZ^M

Jul 29 11:19:23 navigateworx user.debug modem[2360]: OK

Jul 29 11:19:23 navigateworx user.debug modem[2360]: ATE0

Jul 29 11:19:23 navigateworx user.debug modem[2360]: ATE0^M

Jul 29 11:19:23 navigateworx user.debug modem[2360]: OK

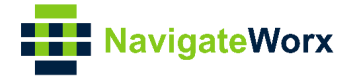

Jul 29 11:19:23 navigateworx user.debug modem[2360]: AT+GMM

Jul 29 11:19:24 navigateworx user.debug modem[2360]: EC25

Jul 29 11:19:24 navigateworx user.debug modem[2360]: OK

Jul 29 11:19:24 navigateworx user.debug modem[2360]: AT+CFUN=1

Jul 29 11:19:24 navigateworx user.debug modem[2360]: OK

Jul 29 11:19:24 navigateworx user.debug modem[2360]: AT+CGMR

Jul 29 11:19:24 navigateworx user.debug modem[2360]: EC25EFAR06A01M4G

Jul 29 11:19:24 navigateworx user.debug modem[2360]: OK

Jul 29 11:19:24 navigateworx user.debug modem[2360]: +QIND: SMS DONE

Jul 29 11:19:25 navigateworx user.debug modem[2360]: OK

Jul 29 11:19:26 navigateworx user.debug modem[2360]: modem is ready

Jul 29 11:19:41 navigateworx user.debug connection\_manager[1115]: modem is ready, ifname=wwan2 sim=2

Jul 29 11:19:41 navigateworx user.debug connection\_manager[1115]: start dhcp for wwan2

Jul 29 11:19:41 navigateworx daemon.err udhcpc[3000]: started, v1.25.1

Jul 29 11:19:41 navigateworx daemon.err udhcpc[3000]: sending discover

Jul 29 11:19:41 navigateworx daemon.err udhcpc[3000]: sending select for 10.148.236.23

**Jul 29 11:19:41 navigateworx daemon.err udhcpc[3000]: lease of 10.148.236.23 obtained, lease time 7200**

Jul 29 11:19:41 navigateworx user.debug udhcpc: dhcpc get configuration of wwan2 Jul 29 11:19:41 navigateworx user.debug connection\_manager[1115]: connection\_manager proc\_connected